# *VISTA=20HW*

## 2-PARTITIONED SECURITY SYSTEM

## **PROGRAMMING FORM**

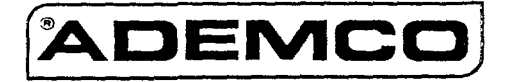

VISTA-20HWPRV1 4/96 (See Instructions N7526-2V1)

Local programming requires the use of a 2-line Alpha keypad connected to partition 1 keypad terminals on the control. NOTE: For UL installations, the system may be configured as a single partition only.

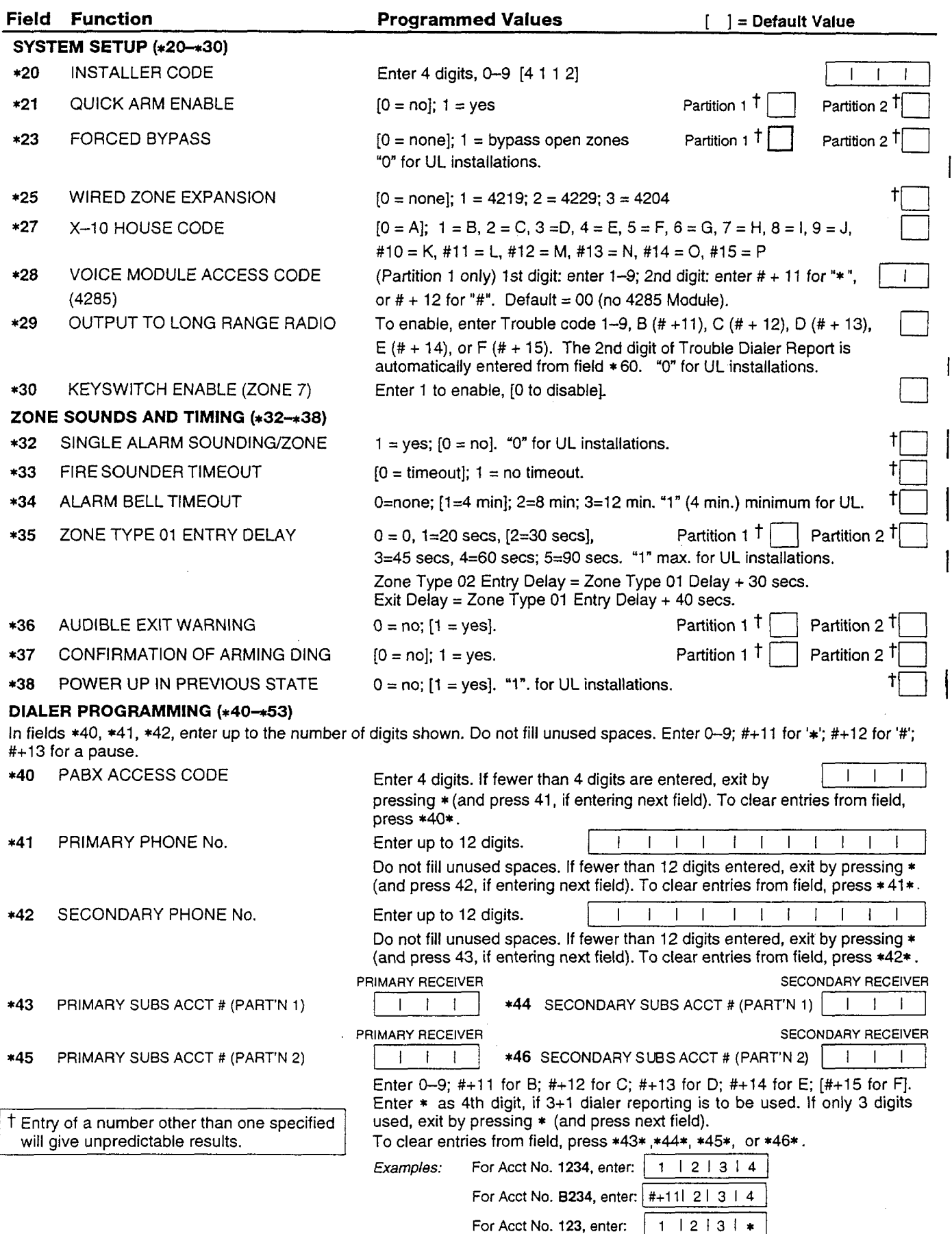

I

l,

 $\mathbf{r}$ 

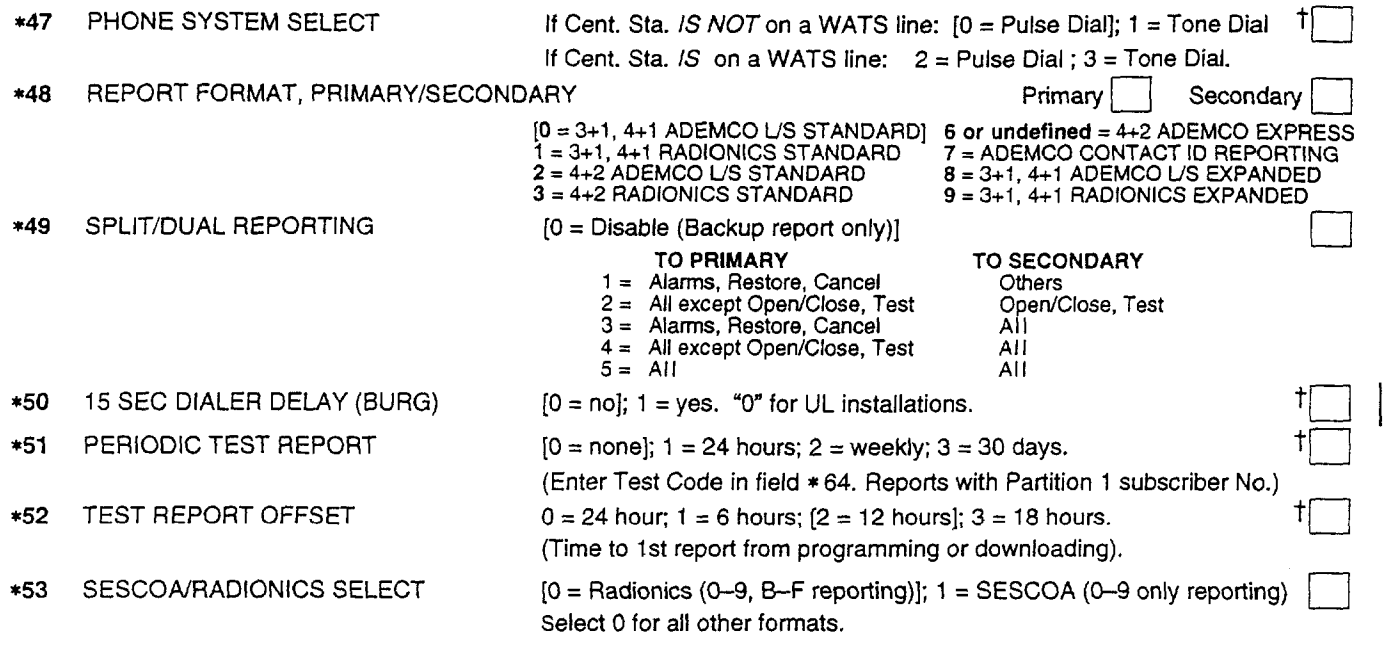

t Entry of a number other than one specified will give unpredictable results.

#### \*56 ZONE ASSIGNMENT/ALARM REPORT CODES

This field is an interactive mode. Fill in the required data on the worksheet below (and on next page) and follow the programming procedure in the installation manual,

**BASIC HARD WIRED ZONES ON CONTROL: See explanation of headings at top of next page @ \***

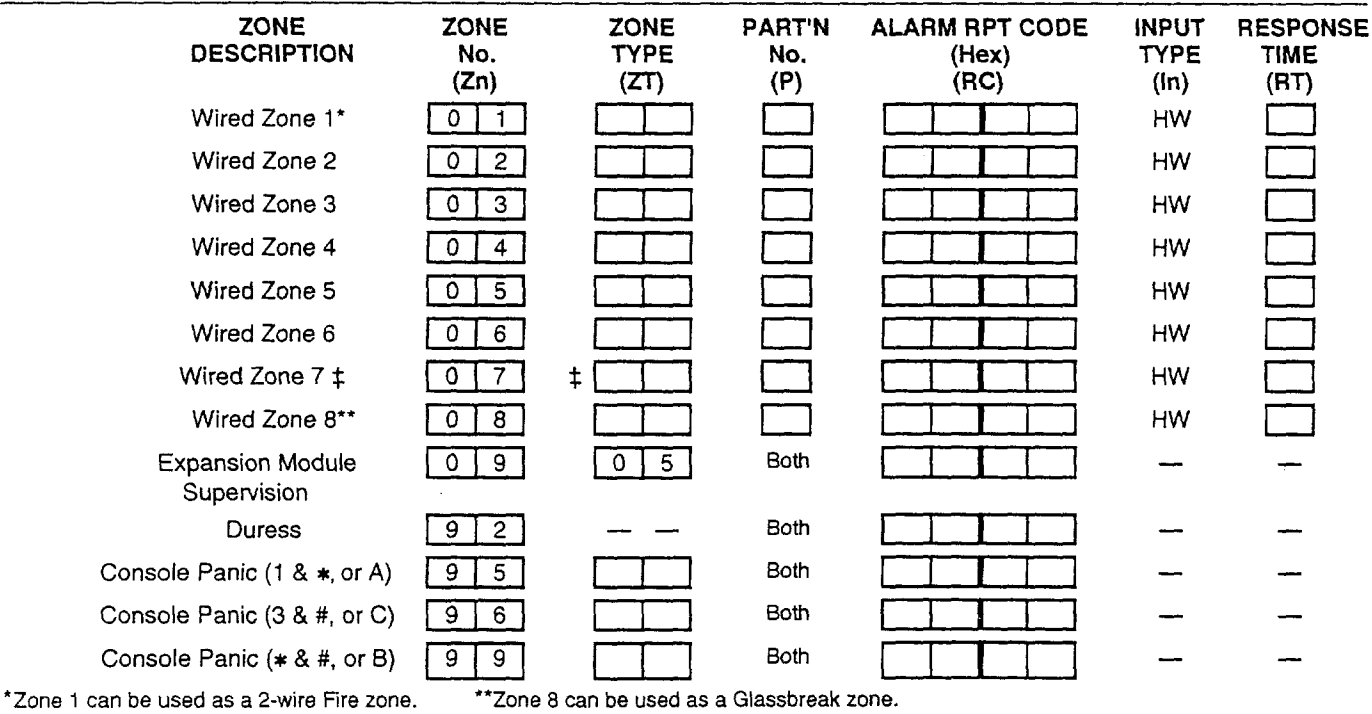

\$Zone 7 can be used for optional Kevswitch; shows as 77 for Zone Type (zT).

OPTIONAL EXPANSION ZONES:Assign Zone Numbers (Zn) 10-17 to 4219/4229 Auxiliary Wired Loops A-H, if used.

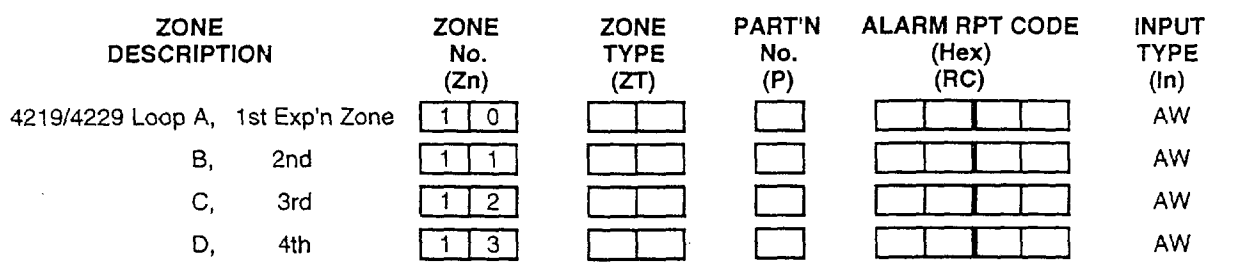

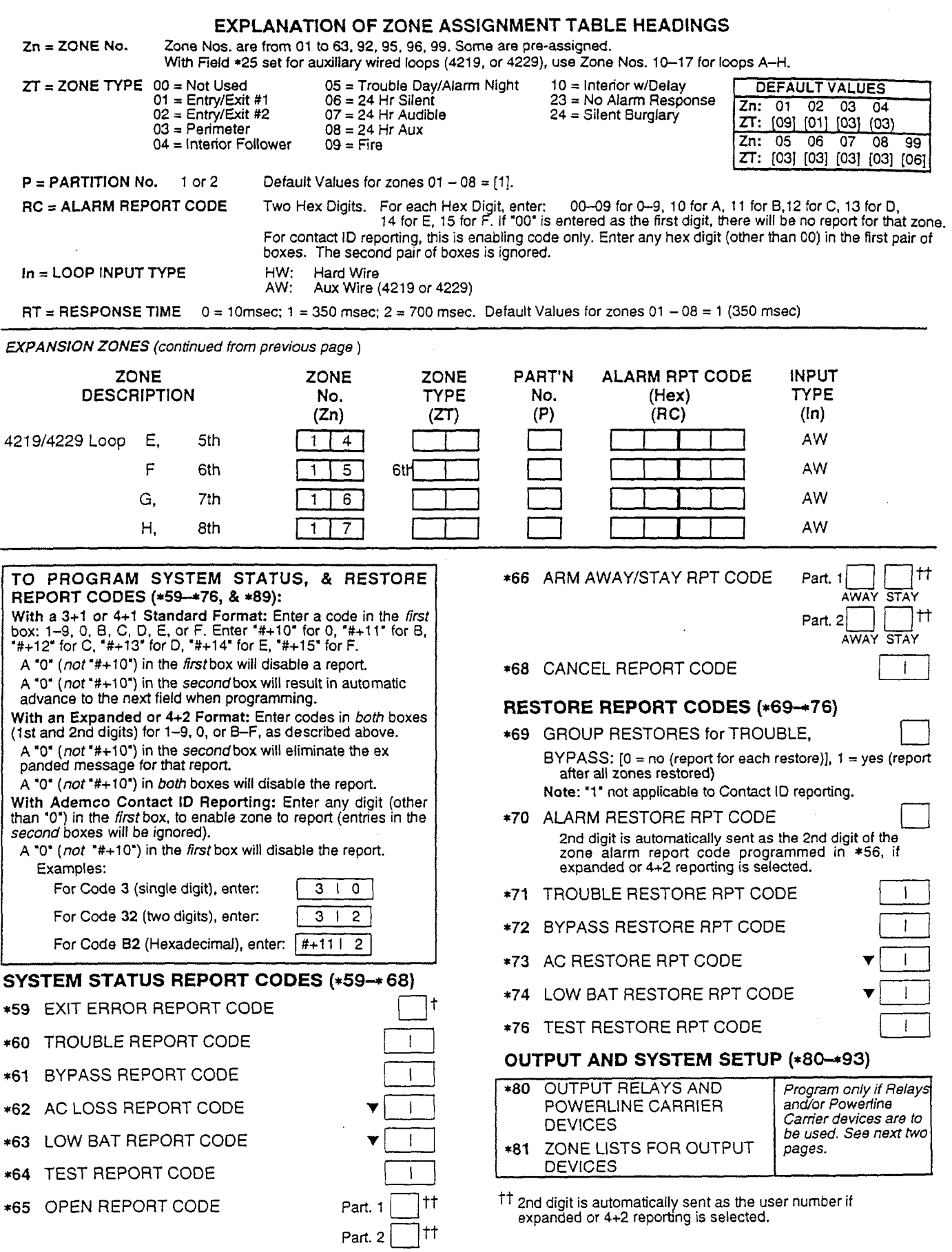

 $^\intercal$  2nd digit is automatically sent as the 2nd digit of the zone alarm report code programmed in \*56, if expanded or 4+2 reporting i<mark>s selecte</mark>d

v Reports with Partition 1 Subscriber No.

 $\mathcal{L}^{\mathcal{A}}$ 

 $\epsilon$  $\ddot{\phantom{0}}$ 

> $\ddot{\phantom{a}}$

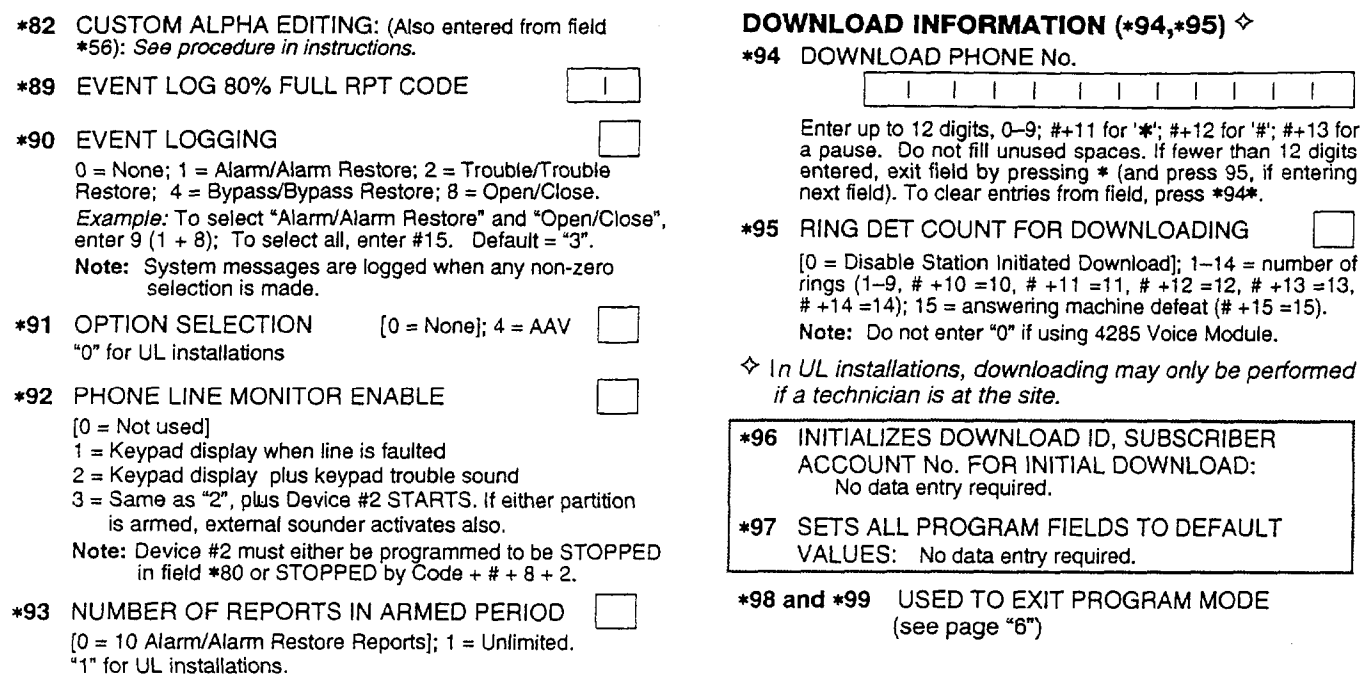

 $\overline{\phantom{a}}$ 

#### **OUTPUT RELAYS/POWERLINE CARRIER DEVICES WORKSHEET FOR \*80, and \*8I.**

**Applicable only if Relays and/or Powerline Carrier Devicess are to be used.**

#### **\*8O** OUTPUT DEVICES

I

This is an interactive menu mode. Fill in the required data on the worksheet on below and follow the programming procedure in the installation manual as you enter the data during the displays and prompts that appear in sequence.

Notes: 1. For Relays, field \*25 must be programmed for a 4229 (Relays 01 and 02), OR for a 4204 (Relays 01 to 04).

- 2. For Powerline Carrier devices, field \*27 must be programmed with a House Code.
- 3. Tampers of contacts or expansion units cannot be used to operate devices.

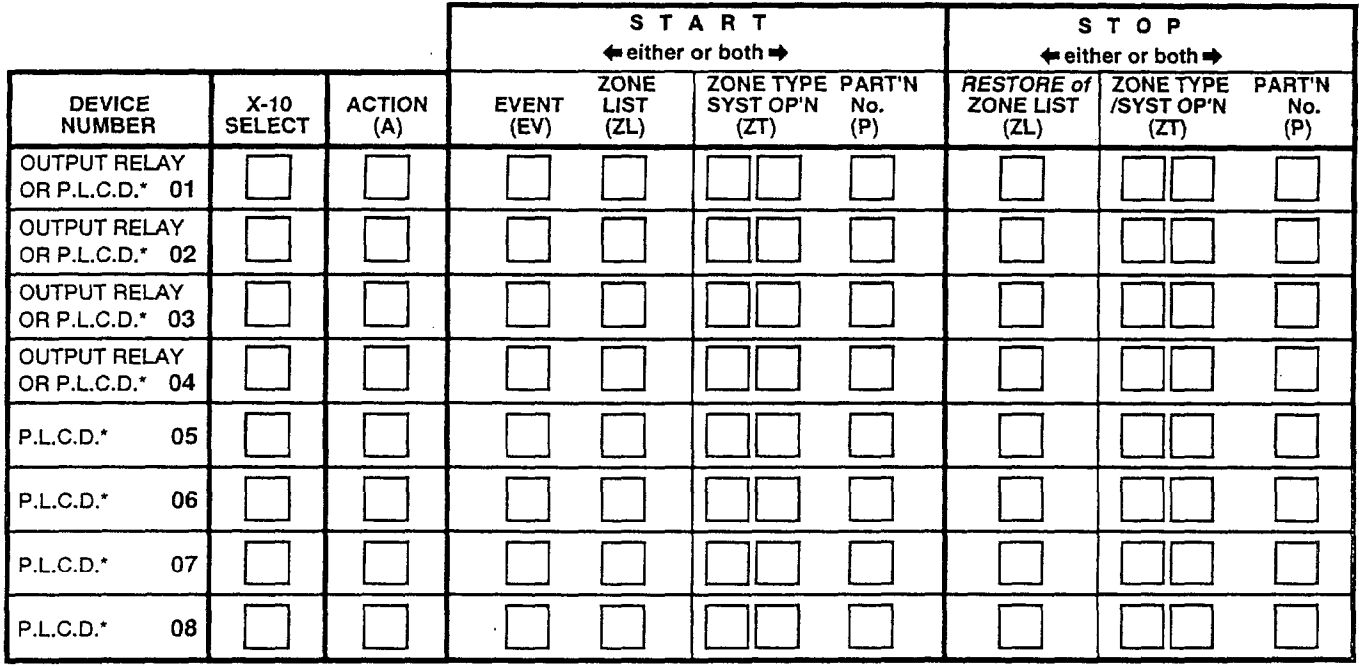

 $'$  P.L.C.D. = Powerline Carrier Device (X-10).

Where:

X-1 O **SELECT =** Powerline Carrier Device Enter "1" if Powerline Carrier Device is being used, enter "O" if relay is being used.  $A = DEVICE$  ACTION  $0 = No$  Response;  $1 = Close$  for 2 sec;  $2 = Close$  and stay closed;  $3 = P$ ulse on and off.

EV = EVENT  $0 = Not used$ ; 1 = Alarm; 2 = Fault; 3 = Trouble.

ZL = ZONE LIST 1, 2, or 3 (from Field  $*81$ ) or  $0 = Not$  Used.

'START' ZONE LIST: Upon alarm, fault, or trouble of ANY zone on this list, device action will START. "STOP" RESTORE of ZONE LIST: Upon restore of ALL zones on this list, device action will STOP. It need not be same list as used for START.

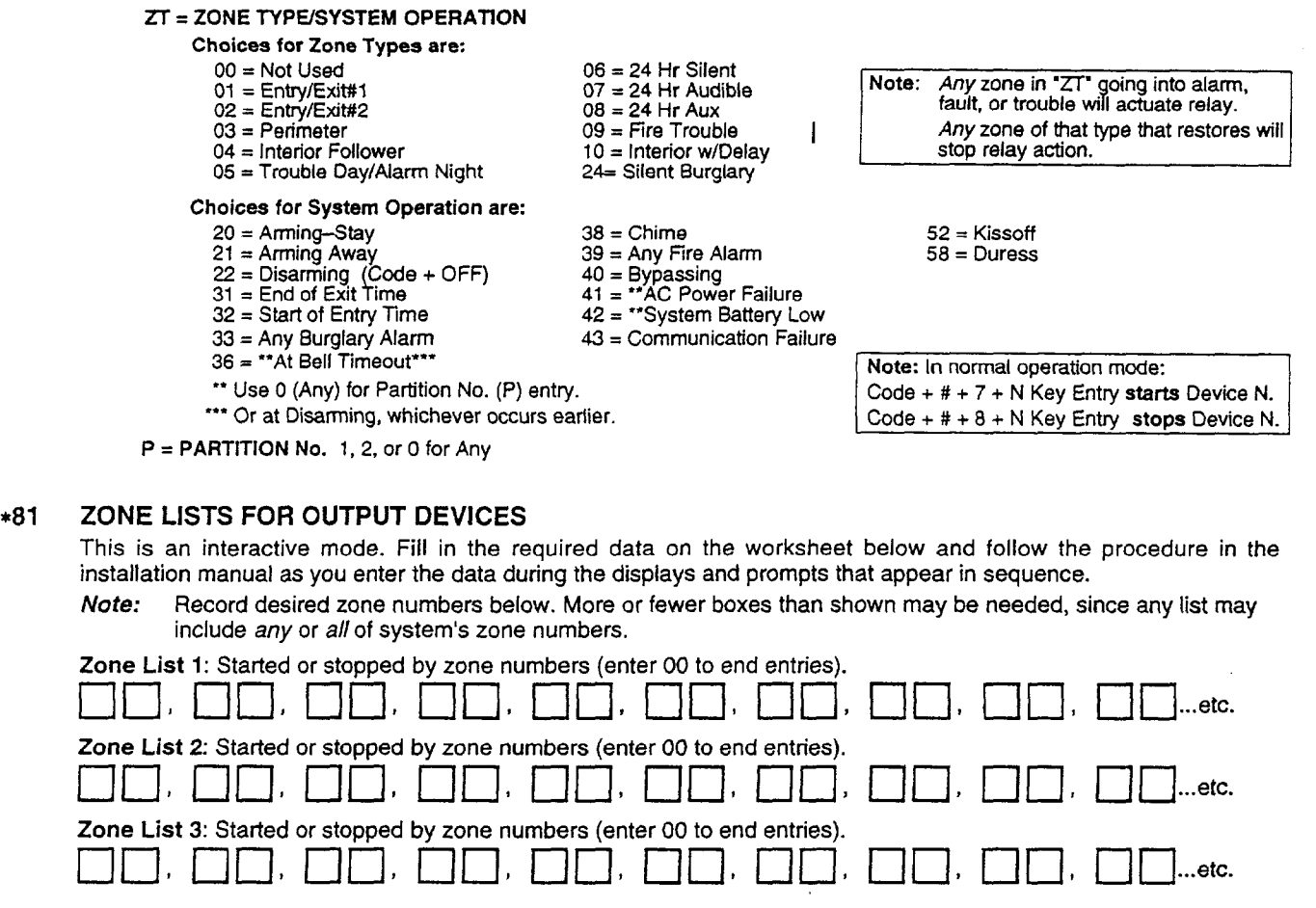

#### **SPECIAL MESSAGES**

OC = OPEN CIRCUIT (no communication between Console and Control).

EE = ERROR (invalid field number entered; re-enter valid field number).

After powering up, AC, dl (disabled) or **Busy - Standby** and NOT READY will be displayed after approximately 4 seconds. This will revert to READY in approximately 1 minute, which allows PIRS, etc. to stabilize. To bypass this delay, press: [#]+ [0]. If E4 or E8 appears, more zones than the expansion units can handle have been programmed. Correct the programming, and then completely de-power and re-power the control to clear this indication and remove the disable indication.

#### TO ENTER PROGRAMMING MODE:

- 1. POWER UP, then depress [x] **and [#]** both at once, within 50 seconds of powering up. OR
- 2. Initially, key: Installer Code  $(4 + 1 + 1 + 2)$  plus  $8 + 0 + 0$ . OR
- 3. If different Installer Code is programmed, key: New Installer Code +  $8 + 0 + 0$ . (if \*98 was used to exit previously, method 1 above must be used to enter the program mode again)

#### **TO EXIT PROGRAMMING MODE:**

- \*98 Exits programming mode and *prevents* re-entry by: Installer Code + 8+ 0 + 0. If \*98 is used to exit programming mode, system must be powered down, and method 1 above used to enter the programming mode.
- \*99 Exits programming mode and allows re-entry by: **installer Code +** 8 + O + O oc Power-up, then "\*" and "#".

### **- NOTES -**

 $\mathcal{L}^{\text{max}}_{\text{max}}$  , where  $\mathcal{L}^{\text{max}}_{\text{max}}$ 

 $\mathcal{L}^{\text{max}}_{\text{max}}$  and  $\mathcal{L}^{\text{max}}_{\text{max}}$ 

 $\sim 10$ 

**-7-**

 $\mathcal{L}^{\text{max}}_{\text{max}}$  and  $\mathcal{L}^{\text{max}}_{\text{max}}$ 

 $\mathcal{L}^{\text{max}}_{\text{max}}$  , where  $\mathcal{L}^{\text{max}}_{\text{max}}$ 

 $\mathcal{L}(\mathcal{L}^{\text{max}})$  and  $\mathcal{L}^{\text{max}}$ 

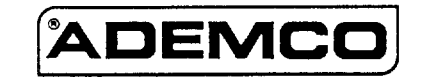

ALARM DEVICE MANUFACTURING CO. **A** DIVISION **OF PlllWAY CORPORATION** 165 Eileen Way, Syosaet, New York 11791 Copyright © 1995 PITTWAY CORPORATION

VISTA-20HWPRV1 4/96 (See Instructions N7526-2V1)